# **GDPR COMPLIANCE USER GUIDE**

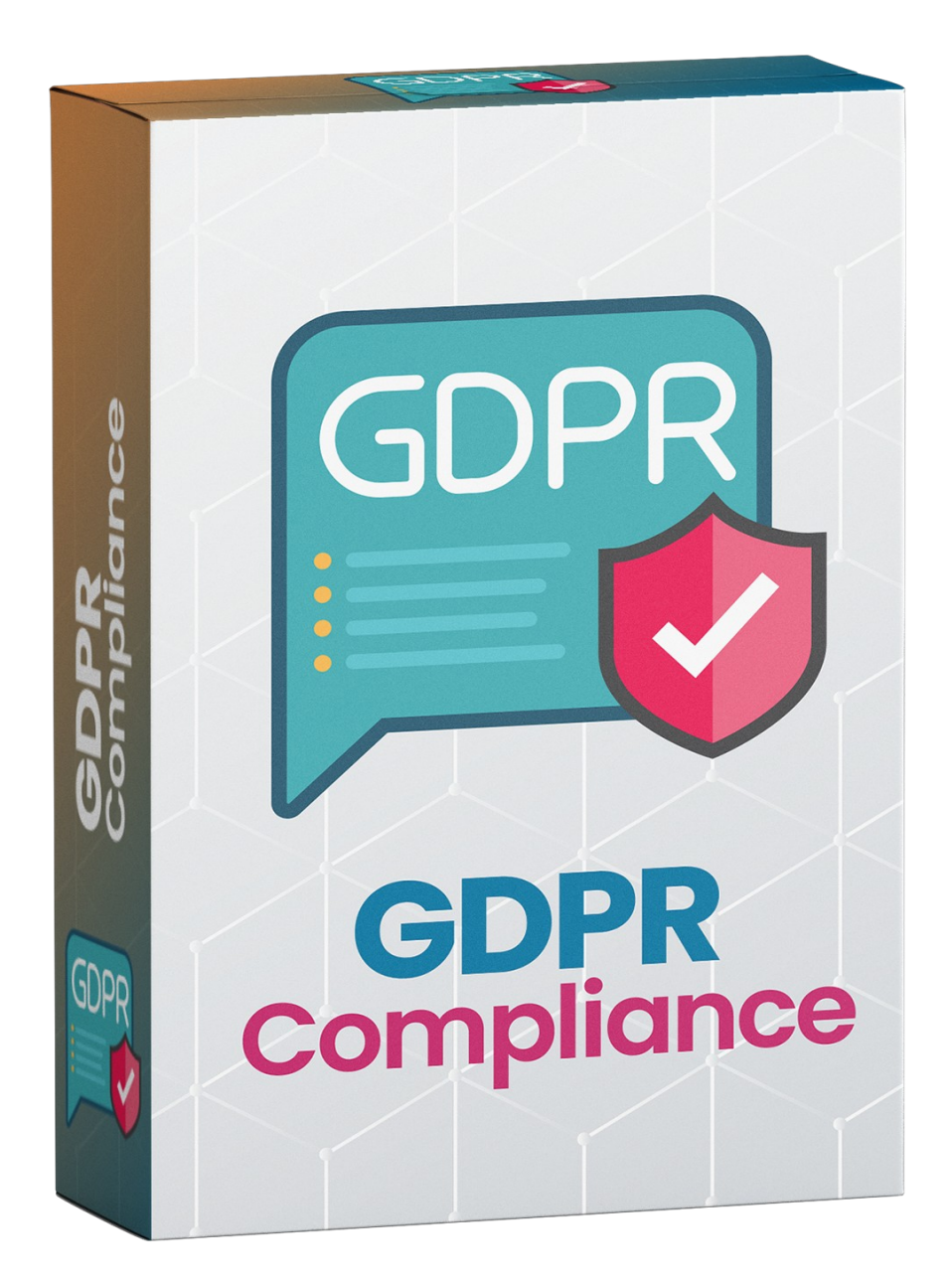

### **WHATS THIS INSIDE?**

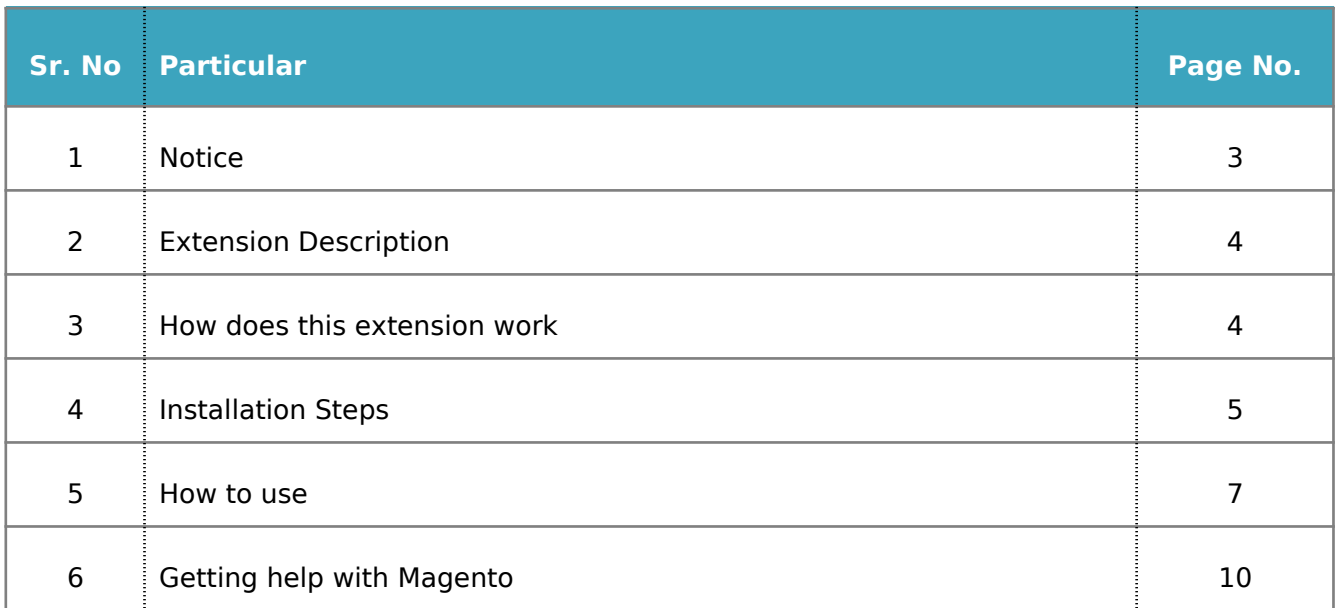

ZealousWeb Technologies welcomes you. Thank you for showing interest in our site.

ZealousWeb Technologies reserves the right to make modifications, improvements, enhancements, and other alterations to its products & services at any time. In addition to this, it can also discontinue the use of any product or service without prior notification.

ZealousWeb's standard warranty policy warranties the performance of its merchandise in compliance with the specifications applicable at the time of sale. We utilize the testing and other quality control techniques to the extent that ZealousWeb deems necessary to support this warranty. Unless administered by governmental demands, testing of all the parameters of each product will not be necessarily done.

On the contrary, in the absence of a written agreement, ZealousWeb is not liable for the customer's product design or application assistance. For the purchased products and applications, customers are held responsible for using ZealousWeb plugins.

ZealousWeb does not give warranty or guaranty that any license, either conveyed or implied, is granted under ZealousWeb mask work right, patent right, copyright, or other intellectual property rights related to any combination, machine, or process in which ZealousWeb products or services are used.

Information published by our company regarding the third-party products or services does not mean that ZealousWeb provides a license to use such products or services. Brand products and service names are registered trademarks of their respective owners or buyers.

#### **EXTENSION DESCRIPTION**

GDPR or General Data Protection Regulation is enforced to protect the private and confidential data of the transactions made by the citizens of the European Union within the EU member states. Non-compliance to these set of regulations can prove to be expensive to the companies and businesses of the EU.

Therefore, to save the businesses from such worries, ZealousWeb Technologies has come up with this extension which supports Customer Data Anonymisation.

With the help of this extension, you can store and process customer data in the most effective and transparent way. It fully complies with the data protection regulation terms. It provides you with a single tool to collect the user's consent for the processing of the personal data and also manages every sort of privacy issue.

# **Features**

- Terms and condition checkbox is present in the forms of login, register etc
- Admin can select the form in the backend to show terms and condition checkbox
- It allows deleting Customer & Anonymise Data from Admin or Front-end
- To delete the account, it sends an email to the user with a link
- Manage Email template for delete account email
- Delete quote data of customers while deleting customers.

The admin can enable/disable extension from the backend. This extension will allow the admin to choose the forms to show terms and conditions checkbox. Admin can also manage the text for the terms and conditions. Once the admin enables the extension and chooses the form, the terms and conditions checkbox will appear in the chosen forms in the frontend.

This extension will also allow users to delete their account from the frontend. Admin will have an option to enable/disable this feature. Customers will receive the confirmation link for the delete account.

#### **INSTALLATION STEPS**

## **Step1: Check Permission**

Make sure the ''app'' have sufficient write permission to write the files.

# **Step2: Upload Files**

Unzip and upload all content of the extension folder to the root folder of your Magento website using FTP client. On the request whether existing files (folders) should be replaced – select Yes.

# **Step3: Enable Extension using Component Manager (optional with Step4)**

After uploading files, you can enable extension from System > Web Setup Wizard > Component Manager. You can find the extension listed in the grid and click on "Enable" option to start installation process wizard.

#### Module Manager

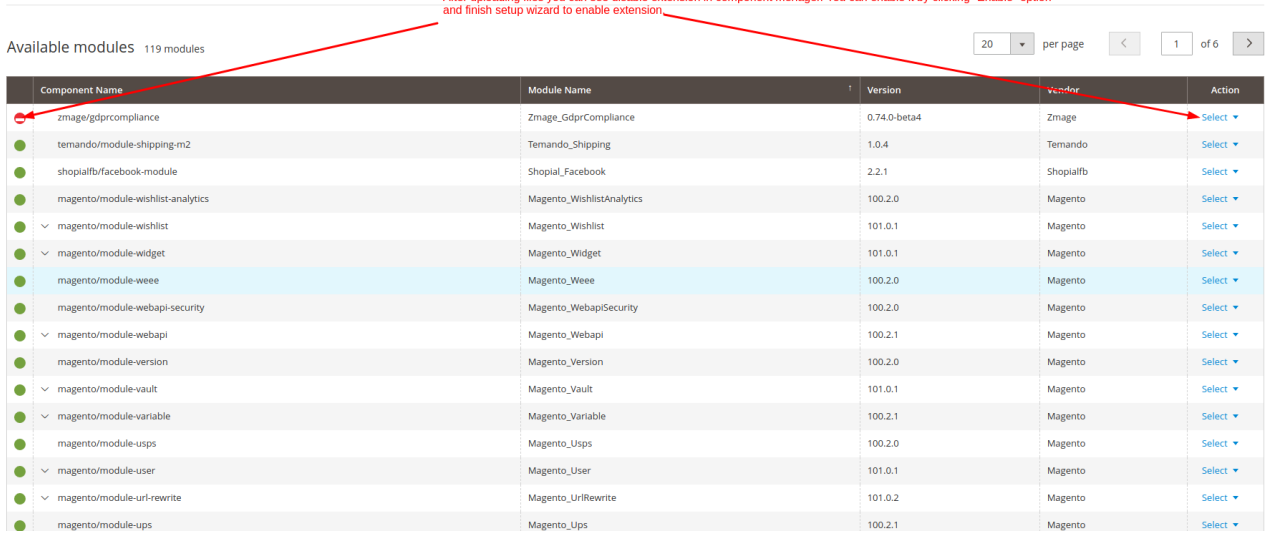

After uploading files you can see disable extension in component menager. You can enable it by clicking "Enable" option

# **Step4: Enable Extension using SSH (optional with Step3)**

If you have SSH access of you web server then you can setup extension using commands too. Please find commands below:

### **For windows server:**

php bin/magento setup:upgrade

php bin/magento setup:static-content:deploy

# **For linux server:**

bin/magento setup:upgrade

bin/magento setup:static-content:deploy

# **Step5: Refresh Cache**

You can refresh cache from **System > Cache Management** from admin section. If you have SSH access of web server then you can refresh magento cache by following command:

# **For windows server:**

php bin/magento cache:clean

# **For linux server:**

bin/magento cache:clean

Note:\* After all above steps please logout and login again in admin section.

In case you face any problems while installing, feel free to Contact Us at **[magento@zealousweb.com](mailto:magento@zealousweb.com)**

After the installation steps has been performed, You can see terms and condition checkbox in contact us page. We have kept enable by default.

**You can find the configuration options in** System > Configuration > ZEALOUSWEB EXTENSIONS> GDPR

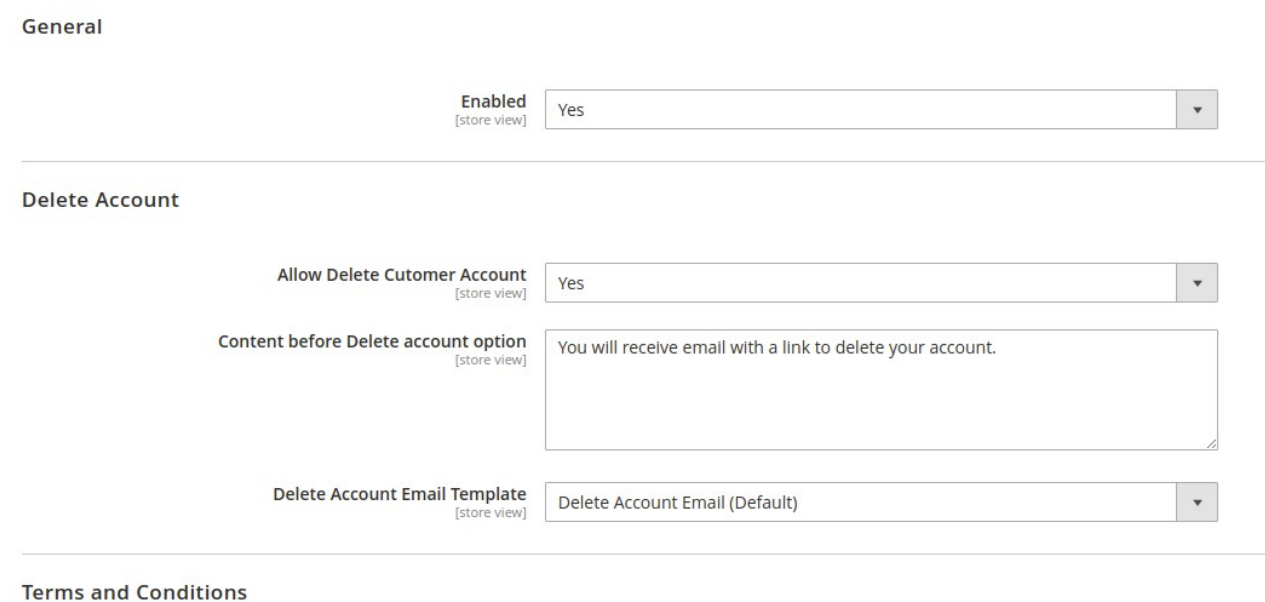

in Admin Section. There is an option to enable/disable extension. You can also select forms to show terms and condition checkbox and option to delete account.

# You can also change label for the terms and condition checkbox.

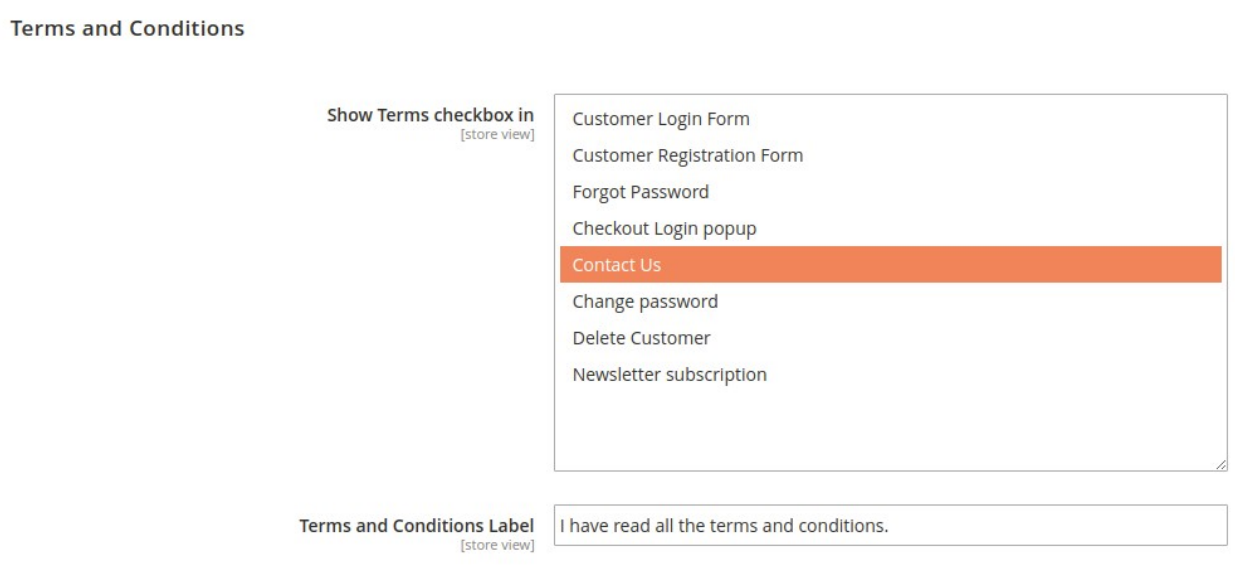

After saving all the configuration options from admin section, You can see delete option and terms and condition checkbox

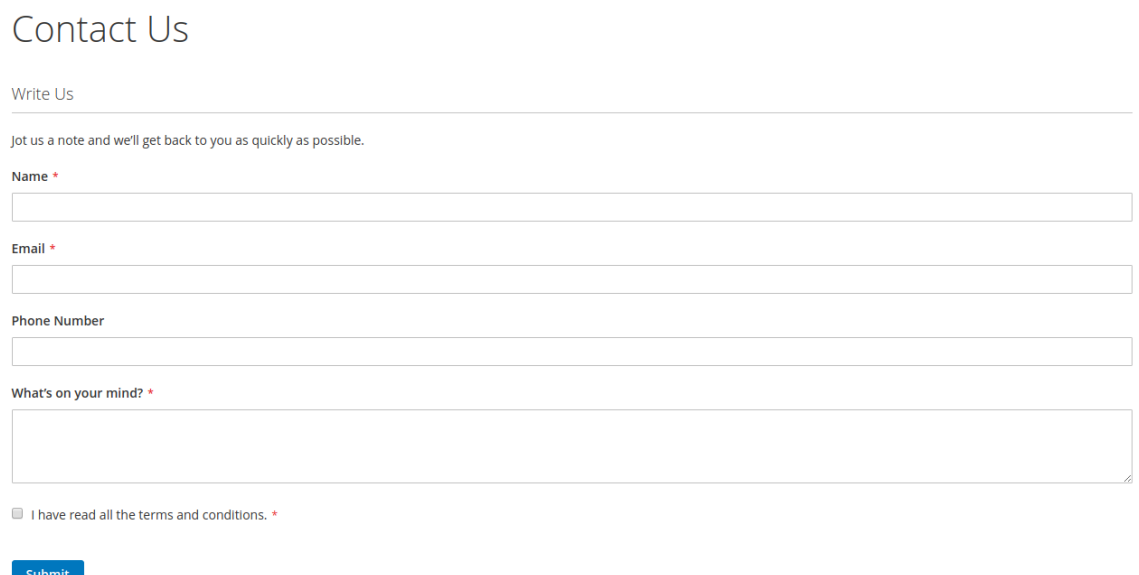

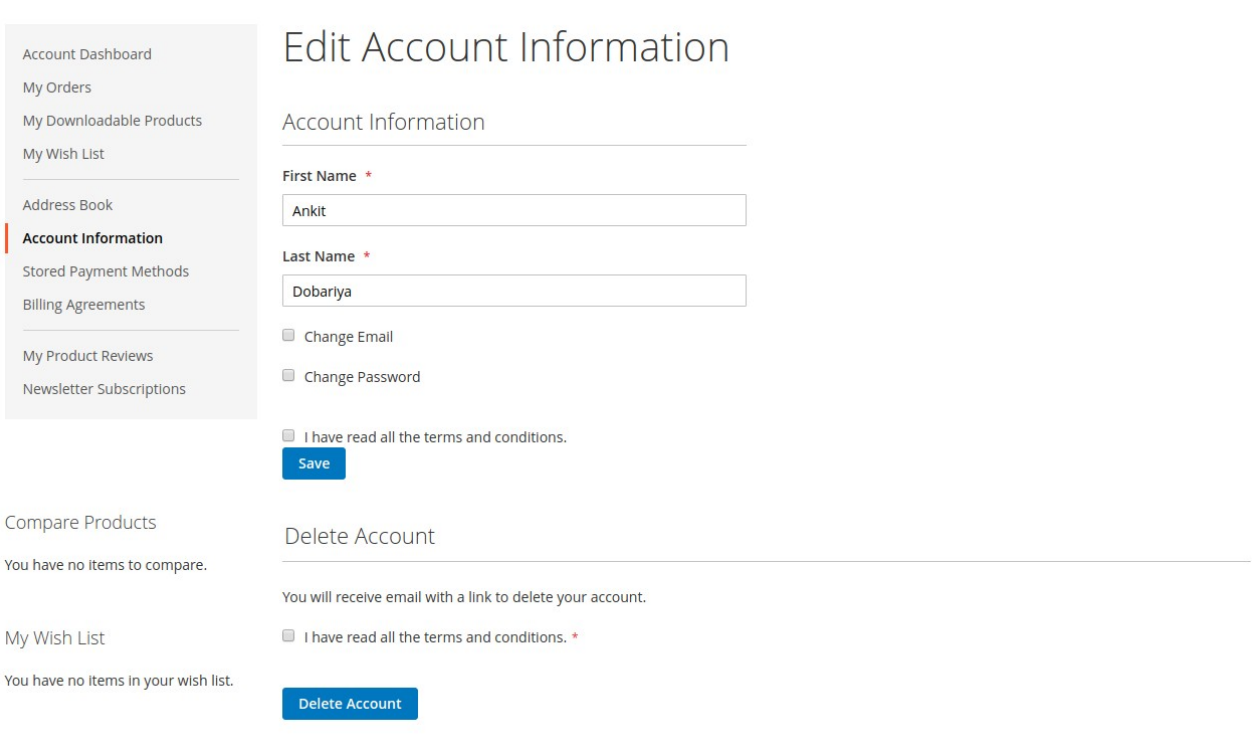

#### **GETTING HELP WITH MAGENTO**

ZealousWeb offers 3 months of free support the date of purchase.

If you have difficulties while using this Extension, please feel free to contact us at **[magento@zealousweb.com](mailto:magento@zealousweb.com)**

We also offers custom Magento extension development and Magento theme design services to fulfill your e-commerce objectives.

Our professional impassioned Magento experts provides profound and customer oriented development of your project within short timeframes. Thank you for choosing an Extension developed by ZealousWeb!

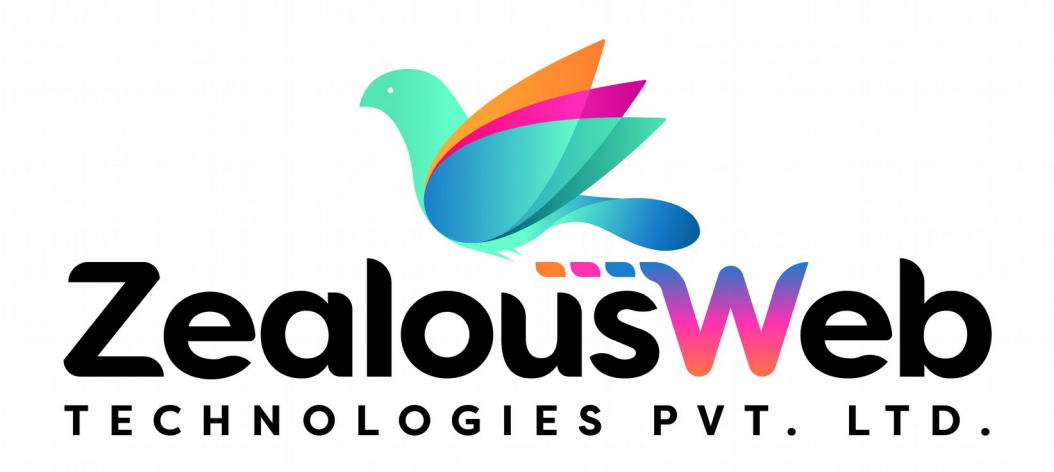